## ClubRunner

Help Articles > MyEventRunner > Reports > How do I view the registration report?

### How do I view the registration report?

Omar S. - 2021-04-07 - Reports

**Registrations - View Registrations** 

# Registrations View Registrations View Attendees View Payments

Prepare Name Tags

After you click on the **View Registrations** link the registrations list will display. This section is used as an overview of all registrants; within this section the following options can be customized to better organize a complete report. The registrations are color coded based on if the attendee has paid, has a balance owing, has a credit, or was canceled.

#### Registration List

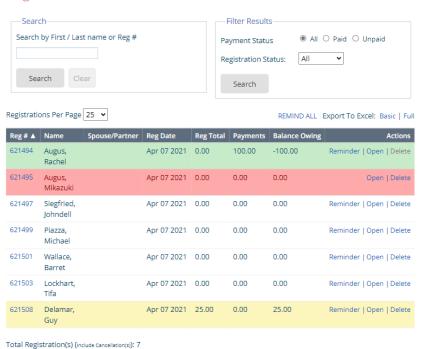

### Legend

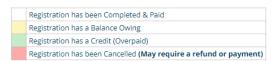

**Note:** If a member or public tries to register for the event with an invalid credit card number, it will save the registration with no payment. The person will display as balance owing.

**Search:** Allows the Event organizer to search the list of registered individuals by First name, Last name or Registration number.

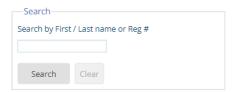

Filter Results: This function provides a list of registrants based on whether there status is Paid or Unpaid.

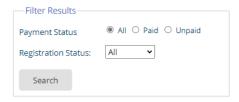

• Remind All: This will send an email to all members that are undecided for the event.

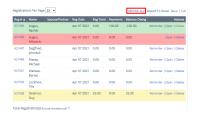

• Export to Excel: This option will load all Registrant data within the page to an Excel Spreadsheet. Basic has limited information. Full has all of the information.

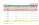

- Reminder: This option will send a statement of the balance owing to Attendees email address.
- **Open:** This link will lead to an overview page of the Attendees information. Within this section the Event Organizer can make changes to the information made by Attendee.

**Note:** The **balance owing** must be the whole amount or the Delete link will be disabled! If the attendee made a partial or full payment then they will need to be refunded before there registration could be deleted.

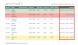